## Steps to access the E-Label

FCC ID: L2V-SPOTX IC: 3989A-SPOTX

FCC/ISED regulatory information is accessible on the SPOTX (e-label). The steps to access the information is as follows:

- From the main (home) screen, click on System Settings
- From the System Settings screen, Click on Regulatory Info
- The regulatory screen appears with FCC and Canada regulatory information.

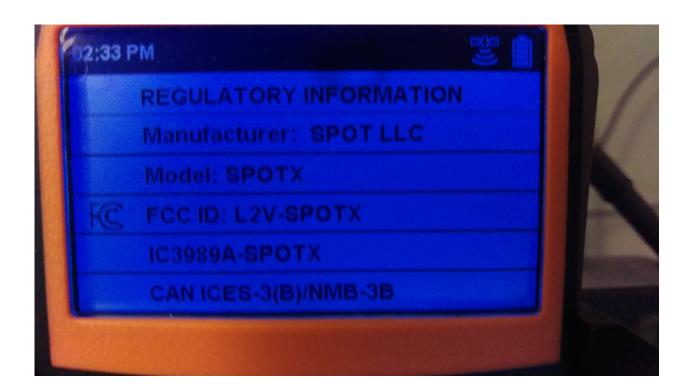